### An Intermediate Look at Git + GitHub

U of T Scientific Coders

University of Toronto

October 1, 2015

fd7a4e4: gh-pages Create 2015-10-08-Coworking4.markd. . . c3cb768: Merge pull request #41 from mbonsma/gh-pages e2764b7: Incorporated PR comments into Biopython/less. . . d212bdd: Merge remote-tracking branch 'upstream/gh-p. . . 85791b7: Added start and end time to event post b83b3e0: Merge remote-tracking branch 'upstream/gh-p. . .

### **Outline**

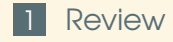

[Viewing History](#page-8-0)

### [Branching](#page-13-0)

[Collaborating with Others](#page-25-0)

## <span id="page-2-0"></span>Section 1

[Review](#page-2-0)

Configure your git client (git config user.name + user.email)

Create a git repository (git init)

Configure your git client (git config user.name + user.email)

Create a git repository (git init)

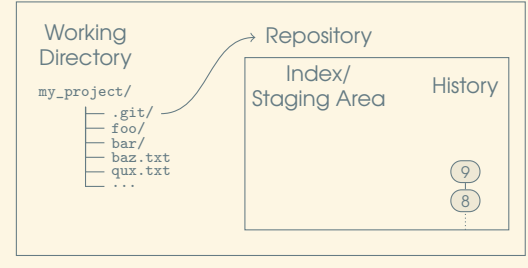

Configure your git client (git config user.name + user.email)

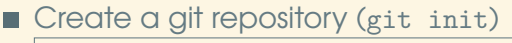

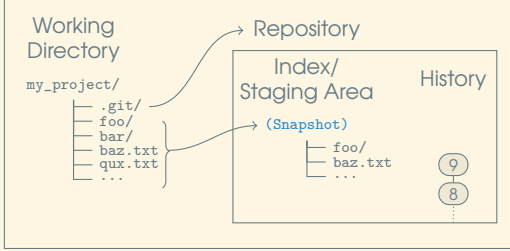

Start tracking a file with git (git add)

Configure your git client (git config user.name + user.email)

Create a git repository (git init)

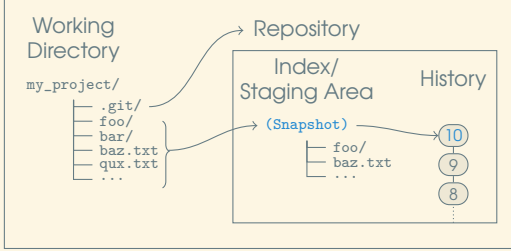

- Start tracking a file with git (git add)
- Commit changes to the history (git commit)

■ Configure your git client (git config user.name + user.email)

Create a git repository (git init)

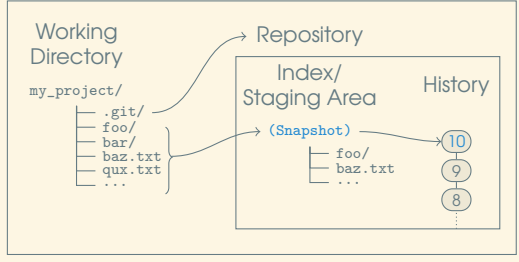

- Start tracking a file with git (git add)
- Commit changes to the history (git commit)
- Check what's going on (git status)
- $\blacksquare$  Compare a file with the one in the history (git diff)
- Look into your history (git log)

## <span id="page-8-0"></span>Section 2

## [Viewing History](#page-8-0)

Viewing the log allows you to "see" history: git log

Viewing the log allows you to "see" history:

- git log
- git log <start>..<end>
- $\Box$  git log -- <file>
- git log --oneline
- $\blacksquare$  git log --graph
- git log --graph --decorate

Viewing the log allows you to "see" history:

- git log
- git log <start>..<end>
- git log -- <file>
- git log --oneline
- $\blacksquare$  git log --graph
- git log --graph --decorate
- git blame <file>

Viewing the log allows you to "see" history:

- git log
- git log <start>..<end>
- $\Box$  git log -- <file>
- git log --oneline
- $\blacksquare$  git log --graph
- git log --graph --decorate
- git blame <file>
- $\Box$  gitk + gitg + other viewers

## <span id="page-13-0"></span>Section 3

## [Branching](#page-13-0)

What are branches?

Divergent commits (two commits with the same parent) could be considered "virtual" branches

What are branches?

- Divergent commits (two commits with the same parent) could be considered "virtual" branches
- **Branches are simply a named pointer to a commit**

What are branches?

- **Divergent commits (two commits with the same** parent) could be considered "virtual" branches
- **Branches are simply a named pointer to a commit**
- Branches automatically *move forward* as commits are made

What are branches?

- **Divergent commits (two commits with the same** parent) could be considered "virtual" branches
- **Branches are simply a named pointer to a commit**
- **Branches automatically** *move forward* **as commits are** made

What are branches?

- **Divergent commits (two commits with the same** parent) could be considered "virtual" branches
- **Branches are simply a named pointer to a commit**
- Branches automatically *move forward* as commits are made

#### Why use them?

**They're cheap! Just pointers. No heavy changes,** e.g., an extra directory in svn.

What are branches?

- **Divergent commits (two commits with the same** parent) could be considered "virtual" branches
- **Branches are simply a named pointer to a commit**
- Branches automatically *move forward* as commits are made

- **They're cheap! Just pointers. No heavy changes,** e.g., an extra directory in svn.
- To keep experimental work apart

What are branches?

- **Divergent commits (two commits with the same** parent) could be considered "virtual" branches
- **Branches are simply a named pointer to a commit**
- Branches automatically *move forward* as commits are made

- **They're cheap! Just pointers. No heavy changes,** e.g., an extra directory in svn.
- **To keep experimental work apart**
- **To separate trials**

What are branches?

- **Divergent commits (two commits with the same** parent) could be considered "virtual" branches
- **Branches are simply a named pointer to a commit**
- Branches automatically *move forward* as commits are made

- **They're cheap! Just pointers. No heavy changes,** e.g., an extra directory in svn.
- **To keep experimental work apart**
- **To separate trials**
- **To ease collaboration**

Managing branches:

- git branch <name> [commit]
- git branch -d <name>

git branch [-1]

Managing branches:

git branch <name> [commit]

git branch -d <name>

git branch [-1]

Switching branches:

git checkout <br and name>

 $\blacksquare$  git checkout -b <br/> <br/> <br/> <br/> <br/> <br/>nde> [commit] — Create and switch in one go

Managing branches:

git branch <name> [commit]

git branch -d <name>

git branch [-1]

Switching branches:

git checkout <br />branch name>

 $\blacksquare$  git checkout -b <br/> <br/> <br/> <br/> <br/> <br/> <br/> <a>p<br/> <br/> $\blacksquare$ <br/> $\blacksquare$ <br/> $\blacksquare$ and switch in one go

Merging branches:

- git merge <other branch name>
- git merge --ff-only <other branch name>

git merge --no-ff <other branch name>

### Section 4

### <span id="page-25-0"></span>[Collaborating with Others](#page-25-0)

Clones are complete copies of a repository's history (i.e., excluding the index and working directory)

Clones are complete copies of a repository's history (i.e., excluding the index and working directory)

git clone <URI>

Clones are complete copies of a repository's history (i.e., excluding the index and working directory)

git clone <URI>

Remotes are *pointers* to other clones

Clones are complete copies of a repository's history (i.e., excluding the index and working directory)

git clone <URI>

Remotes are *pointers* to other clones

- git remote  $[-v]$
- git remote add <name> <URI>

git remote rm <name>

Local branches can *track* remote branches git branch -u <remote branch> <local branch>

Clones are complete copies of a repository's history (i.e., excluding the index and working directory)

git clone <URI>

Remotes are *pointers* to other clones

git remote  $[-v]$ 

git remote add <name> <URI>

git remote rm <name>

Local branches can *track* remote branches

git branch -u <remote branch> <local branch>

*You* are responsible for syncing

- git push [<remote>] [<branch>]
- git fetch [<remote>]

 $\Box$  git pull [<remote>]  $-$  fetch + merge

# GitHub Example

### <span id="page-32-0"></span>Section 5

### [Advanced Topics](#page-32-0)

### Advanced Topics

git add --patch

### Advanced Topics

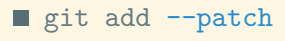

git rebase